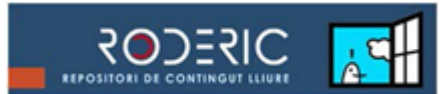

## **GUÍA PARA DEPOSITAR UNA TESIS DOCTORAL**

1. Ve a **[roderic.uv.es/](http://roderic.uv.es/)** e identifícate en "**El meu RODERIC**" con el usuario y contraseña institucionales.

Si no tienes un usuario y contraseña de la UV, ve al [Formulario](http://roderic.uv.es/register) de registro e introduce tu correo electrónico habitual.

- 2. Haz clic en el botón "**Comenzar un envío**".
- 3. Selecciona la opción "**Tesis doctorals**" y haz clic en "Siguiente".
- 4. Recuerda que debes depositar el **documento completo** de la tesis, incluyendo la **portada** con los datos de la misma, en un único archivo en **formato PDF**.
- 5. Cumplimenta el formulario leyendo con atención la información que se pide en cada campo y las instrucciones y haz clic en "Siguiente".

**No escribas todo en mayúsculas**. Utiliza las mayúsculas de acuerdo con las normas de ortografía españolas (solo al inicio de frase y nombres propios). No olvides los acentos, tanto en los autores/as como en el título.

A continuación, te explicamos cada uno de los campos:

- a. **Embargo**. Selecciona el periodo de tiempo durante el cual tu tesis no será visible (de 1 a 12 meses).
- b. **Autor/a.** Introduce tus apellidos y nombre completo. Comprueba si tu nombre ya está en RODERIC, para no duplicar entradas. Revisa los acentos.
- c. **Director/a/es/as**. Introduce apellidos y nombre del director/a o directores/as. Si son varios, puedes abrir más campos haciendo clic en "Add". Es aconsejable comprobar si el nombre ya está en RODERIC para no duplicar la entrada. Revisa los acentos.
- d. **Departamento**. Selecciona el Departamento o Centro al que pertenece el trabajo. Si no lo encuentras en el desplegable, ponte en contacto con [roderic@uv.es.](mailto:roderic@uv.es)
- e. **Título**. Introduce el título completo de la tesis. No poner punto al final del mismo.

Ej.: El café en la economía venezolana del XIX: estado de la cuestión

- f. **Año**. Introduce el año que figura en la portada de tu tesis**.**
- g. **Fecha de lectura**. Introduce la fecha de lectura de la tesissegún el formato indicado. **Si aún no tienes fecha de lectura, cancela el depósito** y espera a tenerla.

Ej. 22-05-2019

h. **Extensión (páginas)**. Introduce el nº de páginas de tu tesis. Ej.: 123 p.

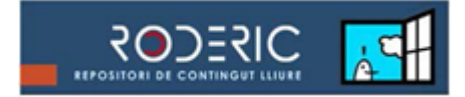

- i. **Tipo**. Selecciona "Tesi doctoral".
- j. **Idioma**. Selecciona el idioma del contenido principal del documento. Si el idioma no aparece en la lista, por favor, selecciona "Un altre".
- k. **Palabras clave**. Introduce palabras clave, **todo en minúsculas**. **Usa una casilla distinta para cada una** haciendo clic en el botón "**Add**".

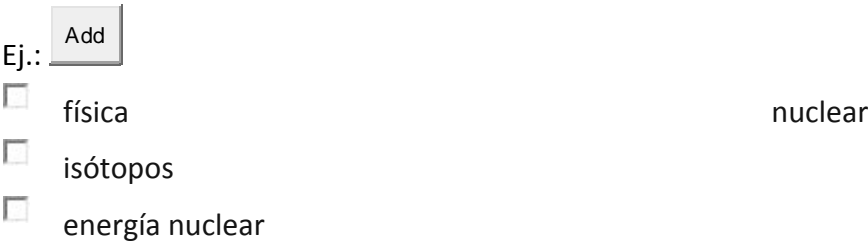

- l. **Clasificación**. No escribas en este campo. Haz clic en "**Categorías temáticas**" y selecciona la o las apropiadas. El desplegable tarda en abrirse.
- m. **Resumen**. Este campo es obligatorio. La extensión mínima es de **500 palabras**.
- n. **Resumen en inglés**. Introduce el resumen del documento en inglés cuando esté disponible y la lengua del documento sea diferente del inglés.
- 6. Deposita el **documento completo** de tu tesis en un único archivo en **formato PDF**. Para ello haz clic en "**Seleccionar archivo**", adjunta el PDF de tu tesis y haz clic en "**Adjuntar fichero y añadir otro más**".
- 7. Si has adjuntado un fichero incorrecto, puedes cambiarlo en esta página marcando el documento y haciendo clic en "Eliminar los ficheros seleccionados". Después sube el pdf correcto y haz clic en "Siguiente".
- 8. Comprueba que todos los datos son correctos y haz clic en "**Completar el envío**".
- 9. Tu tesis ha pasado al flujo de trabajo de RODERIC. Revisaremos los datos que has introducido y **en breve te enviaremos un correo electrónico** con la url permanente de tu tesis. La impresión de la página a la que conduce esa url es el **justificante de depósito** de la tesis. Ej.:

*Buenos días:*

*La tesis que ha depositado en RODERIC ya se encuentra disponible en la siguiente dirección:*

*<http://roderic.uv.es/handle/10550/15263>*

*La impresión de la página a la que remite este enlace es el justificante de depósito.* 

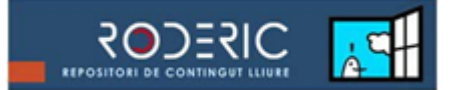

*Le recordamos que ahora es posible editar su tesis con la editorial internacional ProQuest/UMI a través de su plataforma ProQuest/UMI Dissertation Publishing. Puede optar por publicarla únicamente en formato digital de forma gratuita y/o encargar bajo pago copias de su tesis en papel. Todas las tesis dispondrán de ISBN, y el periodo de publicación será de dos a tres meses desde su revisión por los administradores del repositorio RODERIC.* 

*Más información en: [http://roderic.uv.es](http://roderic.uv.es/)* 

*Saludos,*

Si hubiera algún problema con el documento que has depositado, algún error en los datos, etc., recibirás un mensaje de rechazo.

Si pasados unos días no has recibido el correo con la url permanente, escribe a [roderic@uv.es](mailto:roderic@uv.es)